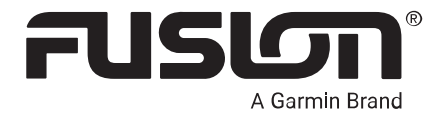

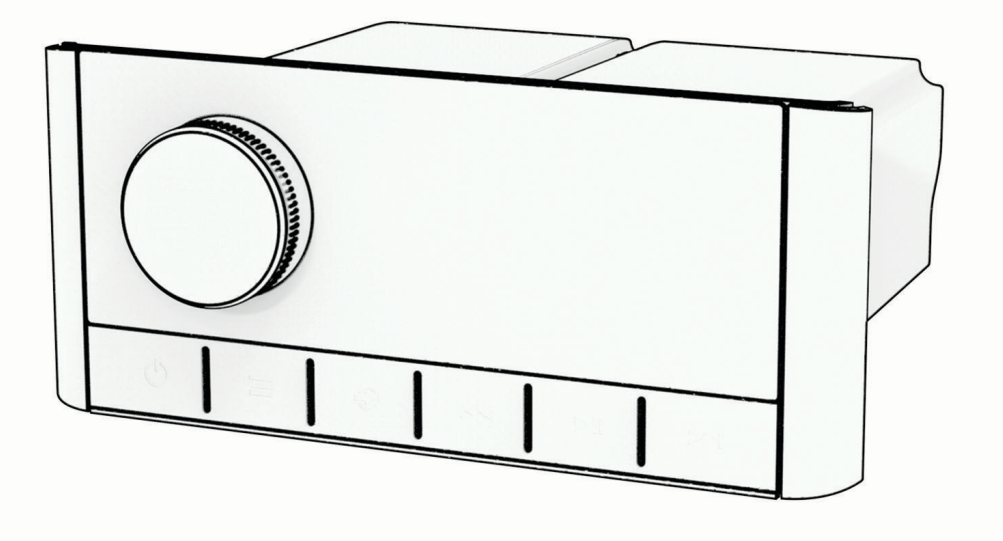

# MS-RA210

# Användarhandbok

#### © 2020 Garmin Ltd. eller dess dotterbolag

Med ensamrätt. I enlighet med upphovsrättslagarna får den här handboken inte kopieras, helt eller delvis, utan ett skriftligt godkännande från Garmin. Garmin förbehåller sig rätten att ändra eller förbättra sina produkter och att förändra innehållet i den här handboken utan skyldighet att meddela någon person eller organisation om sådana ändringar eller förbättringar. Gå till [www.garmin.com](http://www.garmin.com) om du vill ha aktuella uppdateringar och tilläggsinformation gällande användningen av den här produkten.

Garmin®, ANT®, Fusion® och Fusions logotyp är varumärken som tillhör Garmin Ltd. eller dess dotterbolag och är registrerade i USA och i andra länder. Connect IQ™, Fusion-Link™ och Fusion-Link Lite™ är varumärken som tillhör Garmin Ltd. eller dess dotterbolag. De här varumärkena får inte användas utan skriftligt tillstånd från Garmin.

Apple®, iPhone® och iPod touch® är varumärken som tillhör Apple Inc. och är registrerade i USA och i andra länder. App Store® är ett tjänstemärke som tillhör Apple Inc., registrerat i USA och andra länder. Android™ och Google Play™ är varumärken som tillhör Google Inc. BLUETOOTH® märket och logotyperna ägs av Bluetooth SIG, Inc. och all användning av sådana märken av Garmin är licensierad. NMEA 2000° och NMEA 2000 logotypen är registrerade varumärken som tillhör National Marine Electronics Association. SiriusXM°, SportsFlash™, TuneMix™, TuneStart™ och alla relaterade märken och logotyper är varumärken som tillhör Sirius XM Radio Inc. Med ensamrätt. Övriga varumärken och varunamn tillhör respektive ägare.

M/N: A03771 IC: 1792A-03771

# Innehållsförteckning

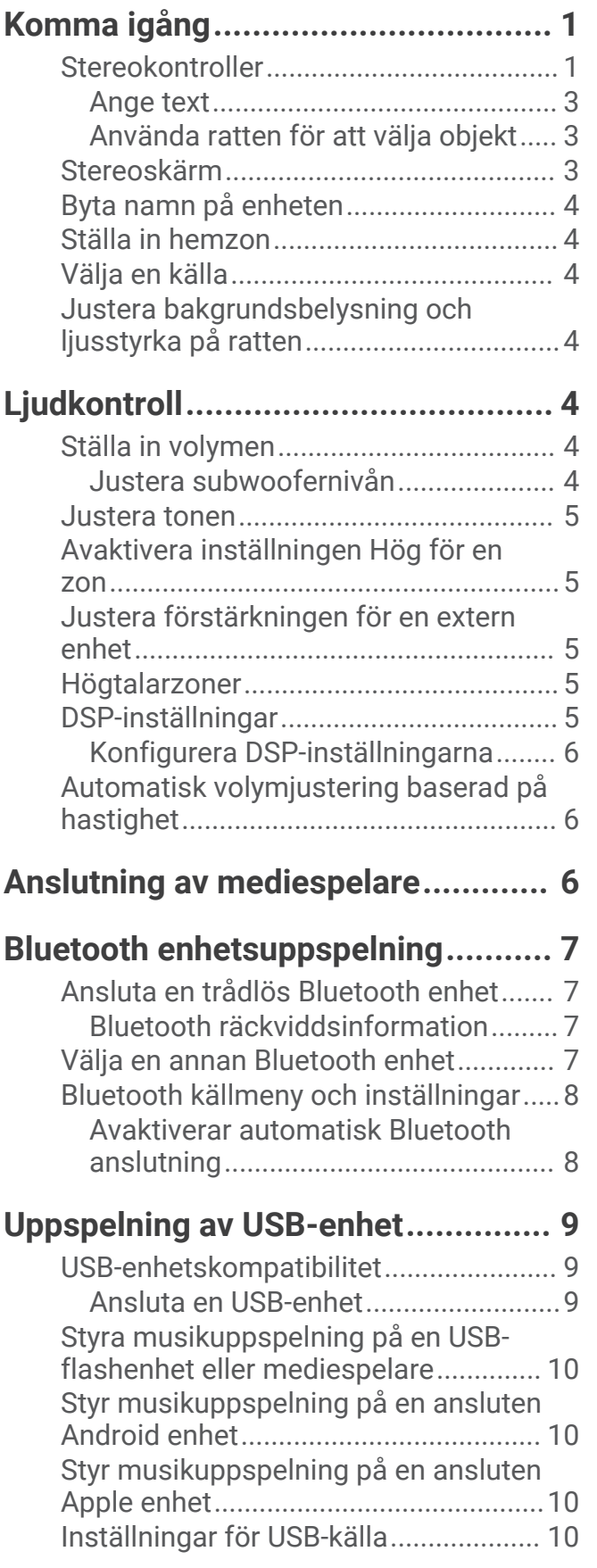

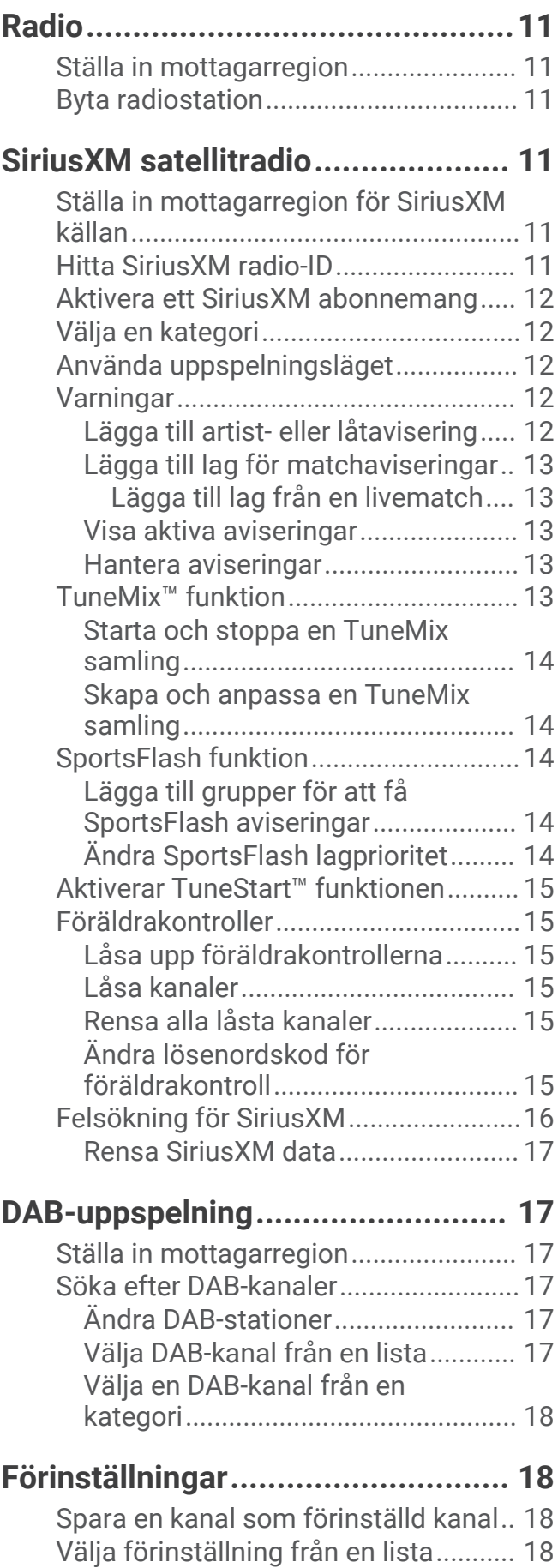

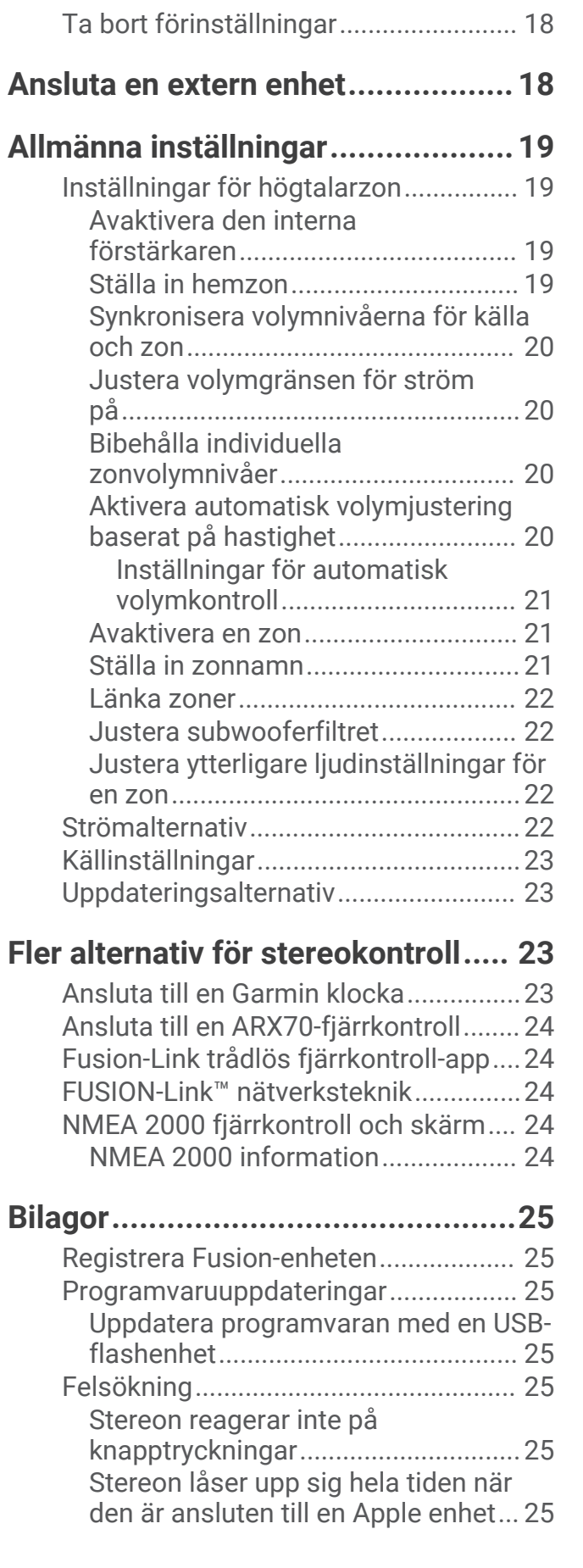

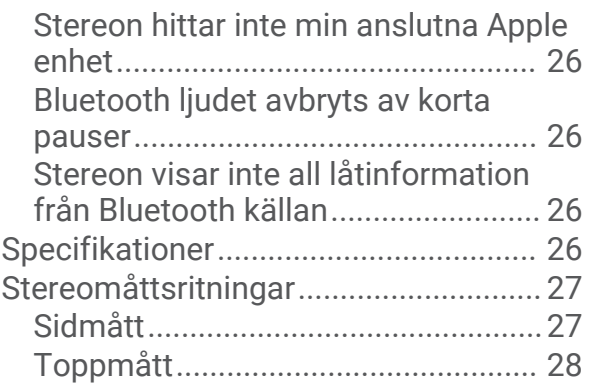

# Komma igång

#### **VARNING**

<span id="page-4-0"></span>Guiden *Viktig säkerhets- och produktinformation*, som medföljer i produktförpackningen, innehåller viktig information och produktvarningar.

## **Stereokontroller**

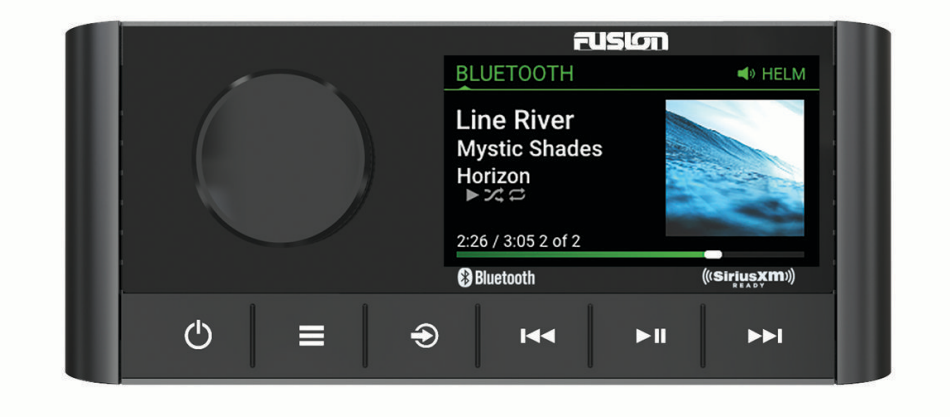

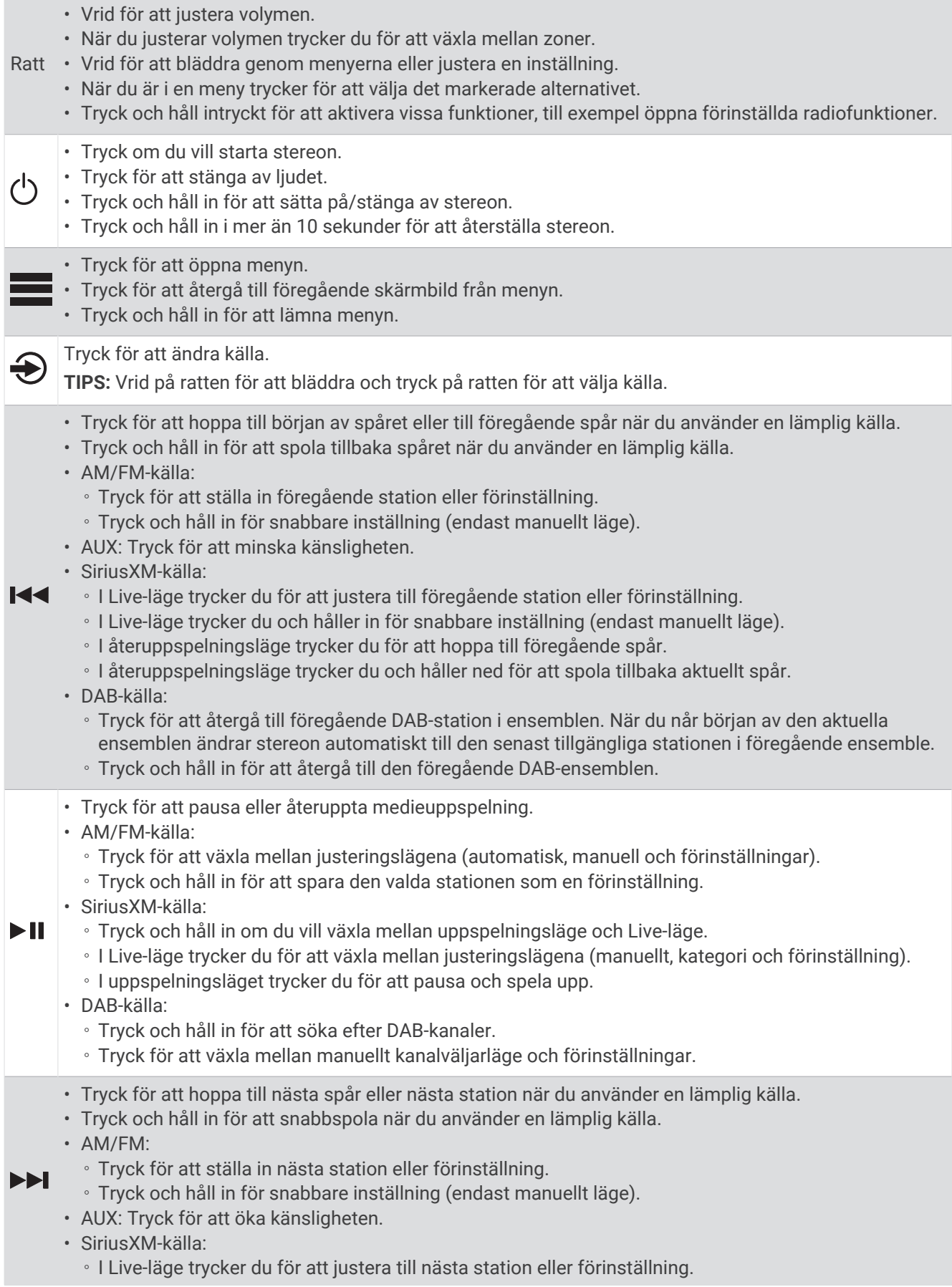

- <span id="page-6-0"></span>◦ I Live-läge trycker du och håller in för snabbare inställning (endast manuellt läge).
- I återuppspelningsläge trycker du för att hoppa till nästa spår (om tillämpligt).
- I återuppspelningsläge trycker du och håller in för att snabbspola det aktuella spåret framåt, om tillämpligt.
- DAB-källa:
	- Tryck för att gå till nästa DAB-station i ensemblen. När du når slutet av den aktuella ensemblen ändrar stereon automatiskt till den första tillgängliga stationen i nästa ensemble.
	-
	- Tryck och håll in för att gå vidare till nästa DAB-ensemble.

#### Ange text

- 1 I ett fält där du kan skriva in text väljer du **X** för att radera befintliga tecken.
- **2** Om det behövs väljer du or **för att använda siffror, symboler eller små bokstäver när sådana finns.**
- **3** Vrid på ratten för att välja ett tecken och tryck på ratten för att välja det.
- **4** Välj ✔ för att spara den nya texten.

#### Använda ratten för att välja objekt

Du kan använda ratten för att markera och välja objekt på skärmen.

- Vrid på ratten för att markera ett objekt i på skärmen.
- Tryck på ratten för att välja det markerade alternativet.

## Stereoskärm

Informationen som visas på skärmen varierar beroende på vilken källa som valts. I det här exemplet visas den enhet som spelar upp ett spår på en enhet som är ansluten med trådlös Bluetooth® teknik.

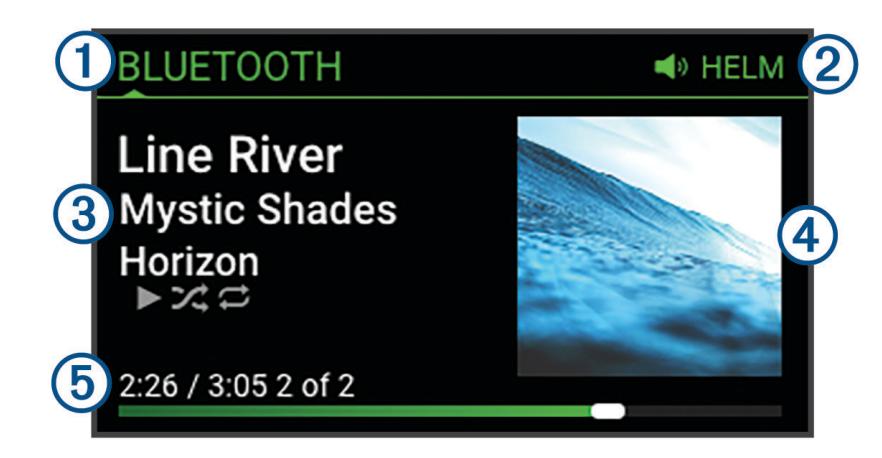

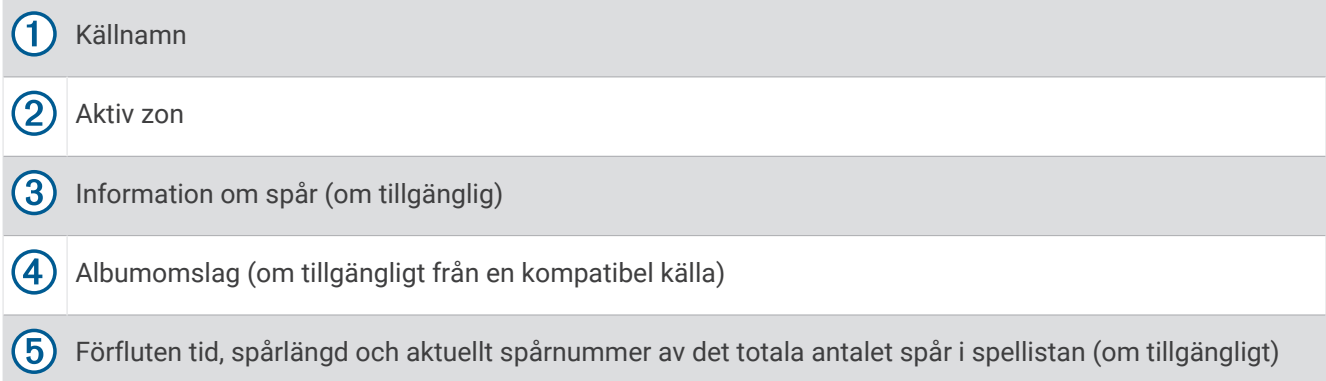

## <span id="page-7-0"></span>Byta namn på enheten

Du måste ange ett unikt namn för den här enheten, så att du enkelt kan identifiera den när du visar enheter i nätverket.

**Obs!** Du bör ge alla enheter och zoner i nätverket unika namn för att undvika förvirring vid gruppering, styrning och konfiguration av stereor och zoner. Du bör även stänga av zoner som inte används (*[Inställningar för](#page-22-0)  [högtalarzon](#page-22-0)*, sidan 19).

För ytterligare anpassning kan du ange unika namn på källorna i varje stereo och stänga av oanvända källor (*[Allmänna inställningar](#page-22-0)*, sidan 19).

- **1** Välj > **Inställningar**.
- **2** Välj **Enhetsnamn** och välj ett alternativ:
	- Välj ett fördefinierat namn i listan.
	- Välj **Eget namn** och ange ett unikt namn för enheten.

## Ställa in hemzon

Hemzonen är den högtalarzon som du justerar som standard när du vrider på ratten.

- **1** Välj > **Inställningar**.
- **2** Välj **Zon** > **Tilldela hemzon**.
- **3** Välj en zon.

## Välja en källa

- 1 Välj $\bigoplus$ .
- **2** Vrid på ratten för att markera en källa.
- **3** Tryck på ratten för att välja källan.

## Justera bakgrundsbelysning och ljusstyrka på ratten

**Obs!** Om du anslöt dämpningskabeln på kablaget till båtens belysningskabel dämpas bakgrundsbelysningen och ratten automatiskt när båtbelysningen är tänd. Det kan påverka hur du justerar inställning av ljusstyrkan.

- **1** Välj > **Ljusstyrka**.
- **2** Justera ljusstyrkans nivån.

# Ljudkontroll

## Ställa in volymen

- **1** Vrid ratten för att justera volymen för hemzonen på stereon.
- **2** Om det behövs trycker du på ratten för att växla mellan zoner.

#### Justera subwoofernivån

Du kan justera subwoofernivån för varje zon.

- **1** Tryck på ratten och välj en zon med en ansluten subwoofer.
- **2** Tryck på och håll in ratten.

Justering av Subwoofer-nivå för zonen visas.

**3** Justera subwoofernivån och tryck på ratten för att ställa in den.

## <span id="page-8-0"></span>Justera tonen

- **1** Välj $\equiv$  > **Ljud**.
- **2** Välj zonen som ska justeras.
- **3** Tryck på ratten för att välja en ton.
- **4** Justera tonnivån och tryck på ratten för att ställa in den.

## Avaktivera inställningen Hög för en zon

Inställningen Högt bibehåller frekvensåtergivningen vid låga volymer och ökar den upplevda ljudstyrkan vid höga volymer. Den här inställningen är aktiverad som standard i alla zoner.

- 1 Välj $\equiv$  > Ljud.
- **2** Välj en zon som ska justeras.
- **3** Välj **Högt** för att avmarkera kryssrutan.

## Justera förstärkningen för en extern enhet

Du kan justera förstärkningen för en ansluten extern enhet för att uppnå en volymnivå som liknar den för andra mediekällor. Du kan justera känsligheten i steg om 1 dB.

- **1** Välj en extern källa.
- **2** Välj ett alternativ:
	- Om du vill öka förstärkningen väljer du
	- $\cdot$  Minska känsligheten genom att välja  $\blacktriangleleft$ .

**Obs!** För att få bästa möjliga ljudkvalitet när du använder en bärbar mediespelare med hörlursutgång kan det vara nödvändigt att justera volymkontrollen på mediespelaren i stället för att justera förstärkningen.

## Högtalarzoner

Du kan gruppera högtalare i ett område till en högtalarzon. Det gör att du kan kontrollera ljudnivån för zonerna individuellt. Du kan till exempel göra ljudet tystare i hytten och högre på däck.

Du kan ställa in balans, volymgräns, ton, subwooferfrekvens och namn för varje zon och konfigurera andra zonspecifika inställningar (*[Inställningar för högtalarzon](#page-22-0)*, sidan 19).

## DSP-inställningar

Den här stereon har digital signalbehandling (DSP). Du kan välja förkonfigurerade DSP-inställningar för Fusion® högtalare och förstärkare för att optimera ljudåtergivningen på de installerade platserna.

Alla DSP-inställningar konfigureras med Fusion-Link™ fjärrkontrollsappen (*[Fusion-Link trådlös fjärrkontroll-app](#page-27-0)*, [sidan 24\)](#page-27-0).

#### <span id="page-9-0"></span>Konfigurera DSP-inställningarna

Du måste hämta och installera Fusion-Link fjärrkontrollappen på den kompatibla Apple® enheten eller Android® enhet innan du kan konfigurera DSP-inställningarna (*[Fusion-Link trådlös fjärrkontroll-app](#page-27-0)*, sidan 24).

Du kan konfigurera DSP-inställningarna för att optimera ljudet i varje zon med de installerade högtalarna, förstärkarna och miljön.

- **1** Från inställningsmenyn på Apple eller Android enheten kan du ansluta till stereon med Bluetooth teknologi.
- **2** Öppna Fusion-Link fjärrkontrollappen på den kompatibla Apple eller Android enheten.
- **3** Om det behövs väljer du den stereo du vill konfigurera.
- **4** Välj $\overline{\mathbf{Q}}$ .
- **5** Om det behövs väljer du fliken **Musik**.
- **6** Välj en zon.
- **7** Välj **DSP-inställningar**.
- **8** Konfigurera DSP-inställningarna efter behov, beroende på vilka Fusion högtalare och förstärkare som är anslutna till zonen.
- **9** Upprepa dessa steg för varje zon.

**10** När du är klar med konfigureringen av DSP-inställningarna för alla zoner väljer du ett alternativ:

- På en Apple enhet väljer du > **Skicka DSP-inställningar**
- På en Android enhet väljer du > **Zon** > **Skicka DSP-inställningar**.

## Automatisk volymjustering baserad på hastighet

Om stereon är ansluten till ett NMEA 2000° nätverk med en enhet som tillhandahåller hastighetsinformation som exempelvis en motor, plotter, GPS-antenn, vattenhastighetssensor eller vindhastighetssensor kan du ställa in stereon så att volymen anpassas automatiskt baserat på den valda hastighetskällan (*[Aktivera automatisk](#page-23-0)  [volymjustering baserat på hastighet](#page-23-0)*, sidan 20).

Om till exempel en plotter med en intern GPS-antenn eller en fristående GPS-antenn finns på samma NMEA 2000 nätverk som stereon och du ställer in Fartkälla till Fart över grund ökar volymen när hastigheten ökar.

**Obs!** När volymen ökar för att anpassa sig till hastigheten ändras den faktiska volymen, men volymnivåindikatorn och siffran förblir desamma.

Mer information om hur du ansluter stereon till ett NMEA 2000 nätverk finns i installationsanvisningarna för stereon.

# Anslutning av mediespelare

#### **OBSERVERA**

Koppla alltid bort mediespelaren från stereon när den inte används och lämna den inte i båten. Det kan hjälpa till att minska risken för stöld och skador vid extrema temperaturer.

Ta inte bort mediespelaren och använd inte stereon på ett distraherande sätt när du kör båten. Kontrollera och följ alla marina lagar i samband med användning.

#### *OBS!*

Det är användarens ansvar att följa alla tillämpliga lagar och förordningar som är förknippade med användning av den här enheten. Garmin® ansvarar inte för några böter, straffavgifter eller skadeståndskrav som du kan ådra dig om du inte följer sådana lagar och förordningar.

Stereon kan användas med en mängd olika mediespelare, inklusive smartphone och andra mobila enheter. Du kan ansluta en kompatibel mediespelare via en Bluetooth trådlös anslutning eller en USB-anslutning till USB-porten.

# Bluetooth enhetsuppspelning

<span id="page-10-0"></span>Du kan para ihop stereon med upp till åtta Bluetooth medieenheter.

Du kan styra uppspelningen med hjälp av stereokontrollerna på alla Bluetooth enheter och på vissa enheter kan du bläddra i musiksamlingen från menyn på stereon.

På Bluetooth enheter som inte har funktioner för mediesökning bör du välja låten eller spellistan på medieenheten.

Vilken låtinformation, som låttitel, artistnamn, låtlängd och albumomslag, som är tillgänglig beror på mediespelarens och musikprogrammets funktioner.

## Ansluta en trådlös Bluetooth enhet

Du kan spela upp media från en kompatibel Bluetooth enhet via den trådlösa Bluetooth anslutningen.

Du kan styra musikuppspelning med medieappen på en Bluetooth enhet eller med Fusion-Link fjärrkontrollsappen (*[Fusion-Link trådlös fjärrkontroll-app](#page-27-0)*, sidan 24).

- **1** Välj **BLUETOOTH**-källa.
- **2** Välj > **BLUETOOTH** > **Kontakter** > **Möjliga att upptäcka** om du vill göra stereon synlig för den kompatibla Bluetooth enheten.
- **3** Aktivera Bluetooth på den kompatibla Bluetooth enheten.
- **4** Placera den kompatibla Bluetooth enheten på ett avstånd av 10 m (33 fot) från stereon.
- **5** Sök efter Bluetooth enheter på den kompatibla Bluetooth enheten.
- **6** På den kompatibla Bluetooth enheten väljer du stereo i listan över upptäckta enheter.

**Obs!** Stereon visas i Bluetooth enhetens lista med enhetsnamnet (standardnamnet är MS-RA210 om det inte har ändrats i inställningarna).

**7** På den kompatibla Bluetooth enheten följer du instruktionerna på skärmen för att para ihop och ansluta till den upptäckta stereon.

När du parar ihop kan den kompatibla Bluetooth enheten be dig bekräfta en kod på stereon. Stereoenheten visar ingen kod, men den ansluts korrekt när du bekräftar meddelandet på Bluetooth enheten.

**8** Om den kompatibla Bluetooth enheten inte ansluts direkt till stereon upprepar du steg 1 till 7. **Obs!** Om en annan Bluetooth enhet redan spelar upp musik på stereon avbryts uppspelningen om du ansluter en ny enhet. Du måste välja enheten som du precis la till om du vill använda den istället (*Välja en annan Bluetooth enhet*, sidan 7).

Inställningen Möjliga att upptäcka inaktiveras automatiskt efter två minuter.

**Obs!** På vissa Bluetooth enheter påverkar justering av volymen på enheten volymnivån på stereon.

#### Bluetooth räckviddsinformation

Stereo- och trådlösa Bluetooth enheter har en räckvidd på 10 m (33 fot). För optimala prestanda ska den trådlösa Bluetooth enheten också ha fri sikt mot stereon.

## Välja en annan Bluetooth enhet

När du har parat ihop fler än en Bluetooth enhet med stereon kan du välja en annan enhet när det behövs. Du kan para ihop stereon med upp till åtta Bluetooth enheter.

- **1** När **BLUETOOTH**-källan är vald väljer du > **BLUETOOTH** > **Kontakter** > **Ihopparade enheter**.
- **2** Välj en Bluetooth enhet.

## <span id="page-11-0"></span>Bluetooth källmeny och inställningar

När BLUETOOTH-källan är vald väljer du **EXALUETOOTH.** 

**Obs!** Alternativen i den här menyn varierar beroende på vilken enhet som är ansluten.

- **Kontakter > Möjliga att upptäcka**: Gör att stereon kan visas för Bluetooth enheter. Du kan stänga av den här inställningen för att förhindra eventuella avbrott i ljudet efter att du har parat ihop en Bluetooth enhet med stereon.
- **Kontakter > Ihopparade enheter**: Visar en lista med Bluetooth enheter som är ihopparade med stereon. Du kan välja en enhet i listan som du vill ansluta till stereon om den är inom räckvidden.
- **Kontakter > Ta bort enhet**: Tar bort Bluetooth enheten från stereon. Om du vill lyssna på ljud från den här Bluetooth enheten igen måste du para ihop enheten igen.

**Obs!** Du bör också ta bort stereon från listan med ihopparade enheter på Bluetooth enheten för att undvika anslutningsproblem när du parar ihop enheten igen.

**Upprepa**: Ställer in repetitionsläget för det aktuella valet (endast Apple enheter). Du kan upprepa det aktuella valet genom att välja alternativet Upprepa en. Du kan upprepa alla objekt i markeringen genom att välja alternativet Upprepa alla.

**Blanda**: Blandar spåren i mappen, albumet eller spellistan (endast Apple enheter).

**Spellista**: Visar spellistor på enheten (endast Apple enheter).

**Artister**: Visar artisterna på enheten (endast Apple enheter).

**Artister**: Visar albumen på enheten (endast Apple enheter).

**Genrer**: Visar musikgenrer på enheten (endast Apple enheter).

**Låtar**: Visar låtarna på enheten (endast Apple enheter).

#### Avaktiverar automatisk Bluetooth anslutning

Som standard återansluts stereon automatiskt till den senast anslutna Bluetooth enheten när du slår på den. Du kan avaktivera den här inställningen.

#### Välj > **Inställningar** > **Källa** > **BLUETOOTH** > **Anslut automatiskt**.

När kryssrutan Anslut automatiskt är tom försöker inte stereon att återansluta automatiskt till en Bluetooth enhet. När den här funktionen är avaktiverad måste du välja en Bluetooth enhet manuellt för att ansluta den (*[Välja en annan Bluetooth enhet](#page-10-0)*, sidan 7).

# Uppspelning av USB-enhet

<span id="page-12-0"></span>Du kan ansluta olika USB-mediespelare, USB-flashenheter och smartphones till stereon. Vilket sätt du får åtkomst till USB-källan på beror på vilken typ av ansluten mediespelare eller smartphone du har.

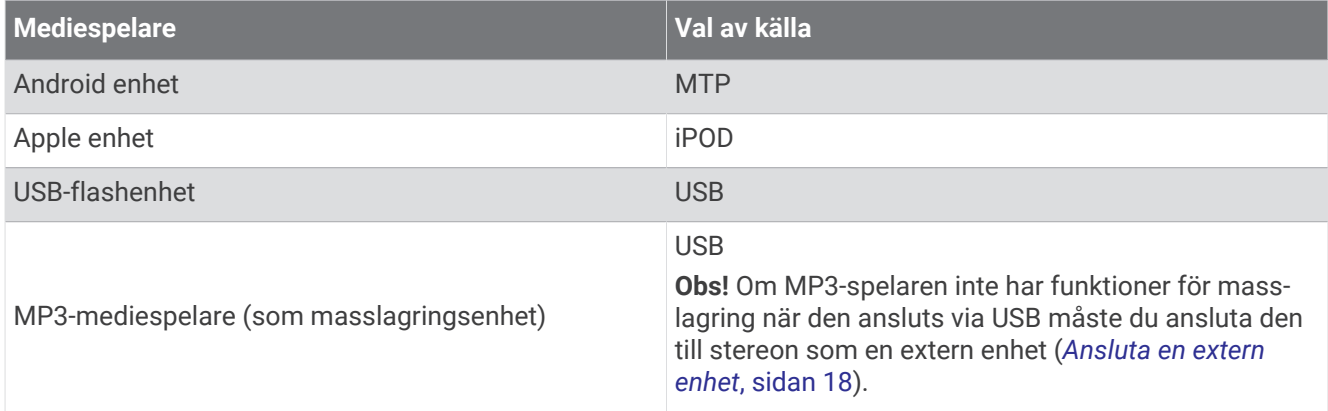

Du kan styra uppspelningen med hjälp av stereokontrollerna på alla USB-enheter och på vissa enheter kan du bläddra i musiksamlingen från menyn på stereon. På USB-enheter som inte har funktioner för mediesökning bör du välja låten eller spellistan på medieenheten.

Vilken låtinformation, som låttitel, artistnamn och låtlängd, som är tillgänglig beror på mediespelarens och musikprogrammets funktioner.

## USB-enhetskompatibilitet

Du kan använda en USB-flashenhet eller USB-kabeln som medföljde mediespelaren för att ansluta en mediespelare eller mobil enhet till USB-porten.

Stereon är kompatibel med iAP2 Apple enheter som iPhone® Xs Max, iPhone Xs, iPhone XR, iPhone X, iPhone 8 Plus, iPhone 8, iPhone 7 Plus, iPhone 7, iPhone SE, iPhone 6s Plus, iPhone 6s, iPhone 6 Plus, iPhone 6, iPhone 5s och iPod touch® (sjätte generationen).

Stereon är kompatibel med Android enheter som har funktioner för MTP-läge.

Stereon är kompatibel med mediespelare och andra USB-masslagringsenheter, inklusive USB-flashenheter. Musik på USB-enheter måste uppfylla följande villkor:

- Musikfilerna måste vara formaterade som MP3-, AAC- (.m4a) eller FLAC-filer.
- Om du ansluter en bärbar hårddisk måste du ansluta den till en extern strömkälla. USB-porten på stereon kan inte ge ström till en bärbar hårddisk.
- USB-masslagringsenheten måste formateras med något av följande system:
	- Microsoft<sup>®</sup>: NTFS, VFAT, FAT<sup>1</sup>, MSDOS
	- Apple: HFS, HFSPLUS
	- Linux: EXT2, EXT3, EX4

#### Ansluta en USB-enhet

Du kan ansluta en USB-enhet till USB-porten på stereon.

- **1** Leta reda på USB-porten på stereoenhetens baksida.
- **2** Anslut USB-enheten till USB-porten.

<sup>&</sup>lt;sup>1</sup> I FAT ingår de flesta typer av FAT-filsystem förutom exFAT.

## <span id="page-13-0"></span>Styra musikuppspelning på en USB-flashenhet eller mediespelare

- **1** Anslut en kompatibel USB-flashenhet eller mediespelare till stereon.
- **2** Välj **USB**-källa.
- $3$  Välj $\equiv$  > USB.
- **4** Välj USB-enhetens namn.
- **5** Bläddra bland musikfilerna på enheten och starta uppspelningen.

Du kan använda stereokontrollerna för att välja, spela upp, pausa och hoppa över spår.

**TIPS:** Om USB-mediespelaren har en skärm och kontroller kan du använda kontrollerna på USB-mediespelaren för att styra uppspelningen.

## Styr musikuppspelning på en ansluten Android enhet

Du kan ansluta en Android enhet till stereon med en USB-kabel för att spela upp mediefiler som sparats på Android enheten. Om du vill spela upp media från en app på Android enheten ska du ansluta enheten med Bluetooth teknologi istället (*[Bluetooth enhetsuppspelning](#page-10-0)*, sidan 7).

- **1** Anslut en kompatibel Android enhet till stereon med en lämplig USB-kabel.
- **2** Om det behövs aktiverar du USB-filöverföring eller MTP på Android enheten. Mer information finns i dokumentationen till Android enheten.
- **3** Välj **MTP** som källa för stereon.
- **4** Välj $\equiv$  > MTP.
- **5** Bläddra bland musikfilerna på Android enheten och starta uppspelningen.

Du kan använda stereokontrollerna för att välja, spela upp, pausa och hoppa över spår.

## Styr musikuppspelning på en ansluten Apple enhet

- **1** Anslut en kompatibel iAP2 Apple enhet till stereon med USB.
- **2** Välj **iPOD**-källan på stereon.
- **3** Starta ett musikprogram på den anslutna Apple enheten och börja uppspelningen.

Du kan använda musikappen på Apple enheten eller stereokontrollerna till att bläddra i musikbiblioteket och välja, spela upp, pausa och hoppa över spår.

## Inställningar för USB-källa

När en USB-enhet är ansluten och en USB-källa har valts väljer du **och sedan USB, iPOD, eller MTP.** 

**Obs!** Du kan bläddra bland filerna på enheten med hjälp av den här menyn. Alternativen i den här menyn varierar beroende på vilken enhet som är ansluten.

**Upprepa**: För en USB- eller MTP-källa kan du välja att börja spela upp spåren i listan från början efter att det sista spåret har spelats upp.

För en iPOD-källa väljer du Upprepa en för att upprepa det aktuella spåret eller Upprepa alla för att börja spela upp spåren i mappen, albumet eller spellistan från början när det sista spåret har spelats upp.

**Blanda**: För USB- eller MTP-källa väljer du för att slumpvis spela upp spåren i listan.

För en iPOD-källa väljer du för att slumpvis spela upp spåren i mappen, albumet eller spellistan.

# Radio

<span id="page-14-0"></span>Om du vill lyssna på AM- eller FM-radio måste du ha en lämplig marin AM-/FM-antenn som är korrekt ansluten till stereon och inom räckhåll för en sändningsstation. Anvisningar om hur du ansluter en AM/FM-antenn finns i stereons installationsinstruktioner.

Om du vill lyssna på SiriusXM® radio måste du ha lämplig utrustning och abonnemang (*SiriusXM satellitradio*, sidan 11). Anvisningar om hur du ansluter en SiriusXM Connect fordonsmottagare finns i stereons installationsinstruktioner.

Om du vill lyssna på DAB-kanaler måste du ha lämplig utrustning (*[DAB-uppspelning](#page-20-0)*, sidan 17). Instruktioner om hur du ansluter en DAB-adapter och -antenn finns i installationsinstruktionerna som medföljde adaptern och antennen.

## Ställa in mottagarregion

Du måste välja den region du befinner dig i för att ta emot AM- och FM-stationer på rätt sätt.

Om du är ansluten till en kompatibel SiriusXM mottagare och antenn och har ett abonnemang (endast USA) måste du välja den region du befinner dig i för att kunna ta emot SiriusXM stationer på rätt sätt.

**Obs!** SiriusXM tjänsten är inte tillgänglig i alla områden.

Du måste välja den region du befinner dig i för att ta emot DAB-stationer på rätt sätt.

**Obs!** Du måste ansluta en kompatibel DAB-modul och antenn (medföljer inte) för att kunna ta emot DABstationer.

DAB-stationer är inte tillgängliga i alla regioner.

- **1** Välj $\equiv$  > Inställningar.
- **2** Välj **Mottagarregion**.
- **3** Välj den region du befinner dig i.

## Byta radiostation

- **1** Välj en lämplig källa, t.ex. **FM**.
- **2** Välj ►II flera gånger för att bläddra genom justeringslägena och välj ett alternativ:
	- Välj **Auto** för att söka efter och stanna på nästa tillgängliga station.
	- Välj **Manuell** om du vill välja en station manuellt.
	- Välj **Förinställning** för att välja en förinställd station.
- **3** Välj  $\blacktriangleleft$  eller  $\blacktriangleright$  för att ställa in stationen.

I justeringsläget Manuell kan du hålla ned  $\blacktriangleleft$  eller  $\blacktriangleright$  för att snabbt bläddra bland stationerna.

# SiriusXM satellitradio

Bara SiriusXM ger dig mer av det du gillar att lyssna på, allt på ett och samma ställe. Få över 140 kanaler, inklusive reklamfri musik plus sport, nyheter, snack, komedi och underhållning. Välkommen till satellitradions värld. En SiriusXM fordonsmottagare och ett abonnemang krävs. Gå till [www.siriusxm.com](http://www.siriusxm.com) om du vill veta mer.

## Ställa in mottagarregion för SiriusXM källan

Du måste ställa in stereon så att mottagarregionen är USA innan du kan lyssna på SiriusXM satellitradio.

Välj > **Inställningar** > **Mottagarregion** > **USA**.

## Hitta SiriusXM radio-ID

Du måste ha radio-ID:t för SiriusXM anslutningsmottagaren innan du kan aktivera SiriusXM abonnemanget. Du hittar SiriusXM radio-ID:t på baksidan av SiriusXM anslutningsmottagaren eller på förpackningen eller genom att ställa in kanal 0 för stereon.

När SiriusXM källan är vald väljer du > **SiriusXM** > **Kanaler** > **Alla kanaler** > **000 RADIO ID**.

SiriusXM radio-ID innehåller inte bokstäverna I, O, S eller F.

## <span id="page-15-0"></span>Aktivera ett SiriusXM abonnemang

- **1** När du har valt källan SiriusXM ställer du in kanal 1. Du bör kunna höra presentationskanalen. Om inte kontrollerar du SiriusXM anslutningsmottagarens och antennens installation och anslutningar och försöker igen.
- **2** Välj kanal 0 för att hitta radio-id:t.
- **3** Kontakta kundtjänst för SiriusXM via telefon på nummer (866) 635-2349 eller gå till [www.siriusxm.com](http://www.siriusxm.com/activatenow) [/activatenow](http://www.siriusxm.com/activatenow) om du vill teckna ett abonnemang i USA. Kontakta SiriusXM via telefon på nummer (877) 438-9677 eller gå till [www.siriusxm.ca/activatexm](http://www.siriusxm.ca/activatexm) om du vill teckna ett abonnemang i Kanada.
- **4** Ange radio-id:t.

Aktiveringsprocessen tar vanligtvis ungefär 10 till 15 minuter, men kan ta upp till en timme. Om din SiriusXM anslutningsmottagare ska kunna ta emot aktiveringsmeddelandet måste den vara påslagen och ta emot signalen för SiriusXM.

**5** Om tjänsten inte aktiveras inom en timme går du till<http://care.siriusxm.com/refresh> eller kontaktar SiriusXM Listener Care via telefon på nummer 1–866–635–2349.

## Välja en kategori

Du kan styra vilka kanalkategorier som är tillgängliga när du använder justeringsmetoden Kategori.

- **1** När SiriusXM källan är vald väljer du > **SiriusXM** > **Kategori**.
- **2** Välj en kategori.

## Använda uppspelningsläget

Du kan använda uppspelningsläget för att styra uppspelningen av en SiriusXM sändning.

**Obs!** Enheten aktiverar uppspelningsläget automatiskt när sparade förinställda kanaler spelas upp.

1 Om det behövs håller du ned  $\blacktriangleright$ II för att aktivera uppspelningsläget.

En förloppsindikator visas längst ned på skärmen.

- **2** Välj ett alternativ:
	- Tryck på  $\blacktriangleright$ II för att pausa och återuppta uppspelningen.
	- Tryck på  $\blacktriangleleft$  eller  $\blacktriangleright$  för att hoppa bakåt eller framåt i steg.

**Obs!** Om du snabbspolar framåt eller hoppar framåt till slutet av förloppsindikatorn avslutar stereon uppspelningsläget automatiskt.

- Håll in  $\blacktriangleleft$  eller  $\blacktriangleright$  om du vill spola spåret bakåt eller framåt.
- Håll in  $\blacktriangleright$ II för att avsluta uppspelningsläget.

## Varningar

**Obs!** Funktionen för artist, låt och spelaviseringar är kompatibel med SXV300-mottagaren (säljs separat). Andra mottagare är kompatibla, men kan begränsa funktionerna. Läs i användarhandboken som medföljde SiriusXM mottagaren om du vill veta mer om de funktioner som är tillgängliga med mottagarmodulen.

#### Lägga till artist- eller låtavisering

Du kan ställa in aviseringar för artister och låtar så att du snabbt kan ställa in den kanalen när en viss låt eller en låt från en viss artist börjar spelas på en viss musikkanal.

- **1** När en viss låt eller en låt från en viss artist spelas upp väljer du > **SiriusXM** > **Lägg till varning** > **Spara artist/låt**.
- **2** Välj låt eller artist.

#### <span id="page-16-0"></span>Lägga till lag för matchaviseringar

Du kan ställa in varningar för sportlag så att du snabbt kan ställa in den kanalen när en match med ett sparat lag börjar spelas på vilken sportkanal som helst.

**Obs!** En matchavisering skiljer sig från en SportsFlash™ avisering. En matchavisering meddelar dig när en match börjar, medan en SportsFlash avisering meddelar dig när något spännande inträffar under en match.

- **1** Välj > **SiriusXM** > **Lägg till varning** > **Spelvarningslag**.
- **2** Välj en sportliga.
- **3** Välj ett lag för att markera kryssrutan och lägga till en matchavisering.
- **4** Upprepa steg 2 och 3 för varje lag du vill lägga till i listan med matchaviseringar.

#### Lägga till lag från en livematch

När du lyssnar på en match kan du snabbt lägga till ett lag som spelar i listan med lag för matchavisering.

- **1** När du lyssnar på en match på en kanal väljer du > **SiriusXM** > **Lägg till varning** > **Spara lag**. En lista över lag som spelar i den aktuella matchen visas.
- **2** Välj det eller de lag du vill lägga till i listan med matchaviseringslag.

#### Visa aktiva aviseringar

Du kan granska aktiva artist-, låt- och spelaviseringar.

- **1** Välj > **SiriusXM** > **Aktiva varningar**.
- **2** Välj en kategori.

#### Hantera aviseringar

Du kan hantera dina sparade aviseringar och välja vilka du vill ta emot. Du kan ta bort sparade aviseringar som du inte vill ha.

- **1** Välj > **SiriusXM** > **SXM SETTINGS** > **Hantera varningar**.
- **2** Välj ett alternativ:
	- Om du vill aktivera sparade aviseringar för endast låtar, endast artister eller endast matcher väljer du **Aktivera efter typ** och väljer en typ.
	- Om du endast vill aktivera sparade aviseringar för vissa artister väljer du **Aktivera artister** och väljer artisterna.
	- Om du endast vill aktivera sparade aviseringar för specifika låtar väljer du **Aktivera låtar** och väljer låtarna.
	- Om du vill aktivera sparade matchaviseringar för vissa lag väljer du **Aktivera lag** och väljer lag.
	- Om du vill ta bort alla sparade aviseringar för låtar, artister eller lag väljer du **Ta bort efter typ** och väljer en typ.
	- Om du vill ta bort sparade aviseringar för specifika artister väljer du **Ta bort artister** och väljer artisterna.
	- Om du vill ta bort sparade aviseringar för specifika låtar väljer du **Ta bort låtar** och väljer låtarna.
	- Om du vill ta bort sparade aviseringar för specifika lag väljer du **Ta bort lag** och väljer lagen.

## TuneMix™ funktion

**Obs!** TuneMix funktionen är kompatibel med SXV300-mottagaren (säljs separat). Andra mottagare är kompatibla, men kan begränsa funktionerna. Läs i användarhandboken som medföljde SiriusXM mottagaren om du vill veta mer om de funktioner som är tillgängliga med mottagarmodulen.

#### <span id="page-17-0"></span>Starta och stoppa en TuneMix samling

Innan du kan börja spela upp en TuneMix samling måste du skapa en (*Skapa och anpassa en TuneMix samling*, sidan 14).

Med TuneMix funktionen kan du blanda dina favoritmusikkanaler och skapa en anpassad lyssnarupplevelse.

- **1** Välj > **SiriusXM** > **TUNEMIX**.
- **2** Välj en TuneMix samling.
	- Stereon börjar spela upp TuneMix samlingen.
- **3** Om du vill sluta spela upp en TuneMix samling väljer du > **Kanaler** och väljer en kanal. Stereon slutar spela upp TuneMix samlingen och börjar spela upp den valda kanalen.

#### Skapa och anpassa en TuneMix samling

Du kan skapa upp till 10 unika TuneMix samlingar på stereon.

**Obs!** En TuneMix samling måste innehålla minst två av dina favoritmusikkanaler från SiriusXM.

- **1** Välj > **SiriusXM** > **SXM SETTINGS** > **Ställ in TuneMix**.
- **2** Välj en TuneMix samling.
- **3** Välj en kanal för att markera kryssrutan och lägga till den i TuneMix samlingen.
- **4** När du är klar med anpassningen av TuneMix samlingen väljer du
- **5** Upprepa steg 2 till 4 för varje TuneMix samling du vill anpassa.

## SportsFlash funktion

Med SportsFlash funktionen får du aviseringar om viktiga matcher från dina favoritlag under en livematch. När en spännande match spelas visas en SportsFlash avisering och du kan ställa in sändningen och lyssna på matchen. När SportsFlash signalen är slut kan du välja att återgå till föregående kanal eller behålla matchinställningen.

Om du vill få SportsFlash aviseringar måste ditt abonnemangspaket innehålla match för match-sportkanaler för de ligor som du vill ha med i aviseringarna.

Du kan aktivera, inaktivera eller ta bort SportsFlash aviseringar som du har lagt till (*[Hantera aviseringar](#page-16-0)*, [sidan 13\)](#page-16-0).

**Obs!** En SportsFlash skiljer sig från en matchavisering. En SportsFlash avisering meddelar dig när något spännande inträffar under en match, medan en matchavisering talar om när en match börjar.

**Obs!** SportsFlash funktionen är kompatibel med SXV300-mottagaren (säljs separat). Andra mottagare är kompatibla, men kan begränsa funktionerna. Läs i användarhandboken som medföljde SiriusXM mottagaren om du vill veta mer om de funktioner som är tillgängliga med mottagarmodulen.

#### Lägga till grupper för att få SportsFlash aviseringar

- **1** Välj > **SiriusXM** > **SPORTSFLASH** > **Välj lag**.
- **2** Välj en sportliga.
- **3** Välj ett lag för att markera kryssrutan och lägga till en SportsFlash avisering.
- **4** Upprepa steg 2 och 3 för varje lag som du vill lägga till i listan med SportsFlash aviseringar.

#### Ändra SportsFlash lagprioritet

Om fler än ett lag som du har ställt in SportsFlash aviseringar för spelar samtidigt kan du justera gruppens prioritet så att SportsFlash aviseringar från det lag du föredrar hörs först.

**1** Välj > **SiriusXM** > **SPORTSFLASH** > **Lagprioriteter**.

En lista över valda SportsFlash lag visas, i prioritetsordning.

- **2** Välj ett lag för att flytta upp det en prioritetsnivå i listan.
- **3** Upprepa föregående steg för varje lag som du vill ordna om tills prioriteringslistan är ordnad som du vill.

## <span id="page-18-0"></span>Aktiverar TuneStart™ funktionen

När du aktiverar TuneStart funktionen och ställer in en förinställd kanal startar stereon den aktuella låten från början av låten i stället för att starta den från den punkt där den sänds.

**Obs!** TuneStart funktionen är endast tillgänglig när du ställer in förinställda kanaler. TuneStart funktionen är kompatibel med SXV300-mottagaren (säljs separat). Andra mottagare är kompatibla, men kan begränsa funktionerna. Läs i användarhandboken som medföljde SiriusXM mottagaren om du vill veta mer om de funktioner som är tillgängliga med mottagarmodulen.

Om det behövs väljer du > **SiriusXM** > **SXM SETTINGS** > **TUNESTART**.

När TuneStart funktionen startar en låt från början visas en förloppsindikator där du kan styra spåret med samma kontroller som uppspelningsläget (*[Använda uppspelningsläget](#page-15-0)*, sidan 12).

## Föräldrakontroller

Med funktionen för föräldrakontroll kan du begränsa åtkomsten till kanaler på SiriusXM, exempelvis sådana med olämpligt material. När funktionen för föräldrakontroll är aktiverad måste du ange en lösenordskod för att ställa in de låsta kanalerna. Du kan också ändra den fyrsiffriga lösenordskoden.

#### Låsa upp föräldrakontrollerna

Du kan låsa upp föräldrakontrollerna för att komma åt låsta kanaler.

- **1** När **SiriusXM** källan är vald väljer du > **SiriusXM** > **Föräldrakontroll**.
- **2** Välj **Lås upp**.
- **3** Ange lösenordskoden.

**TIPS:** Standardkoden är 0000.

Föräldrakontrollerna förblir olåsta tills du stänger av fordonet eller tills du låser dem igen.

#### Låsa kanaler

- **1** När **SiriusXM** källan är vald väljer du > **SiriusXM** > **Föräldrakontroll**.
- **2** Markera kryssrutan **Lås upp**.
- **3** Ange lösenordskoden.

**TIPS:** Standardkoden är 0000.

**4** Välj **Lås/lås upp**.

En lista med tillgängliga kanaler visas.

- **5** Välj en eller flera kanaler som ska låsas och välj .
- **6** Avmarkera kryssrutan **Lås upp** för att låsa föräldrakontrollerna.

Låsta kanaler går inte att komma åt så länge föräldrakontrollerna är låsta. Du måste låsa upp föräldrakontrollerna för att ställa in låsta kanaler.

#### Rensa alla låsta kanaler

- **1** När **SiriusXM** källan är vald väljer du > **SiriusXM** > **Föräldrakontroll** > **Lås upp**.
- **2** Ange lösenordskoden.
- **3** Välj > **SiriusXM** > **Föräldrakontroll** > **Ta bort alla låsta**.

#### Ändra lösenordskod för föräldrakontroll

- **1** När **SiriusXM** källan är vald väljer du > **SiriusXM** > **Föräldrakontroll** > **Lås upp**.
- **2** Ange lösenordskoden.
- **3** Välj > **SiriusXM** > **Föräldrakontroll** > **Byt PIN-kod**.
- **4** Följ instruktionerna på skärmen.

# <span id="page-19-0"></span>Felsökning för SiriusXM

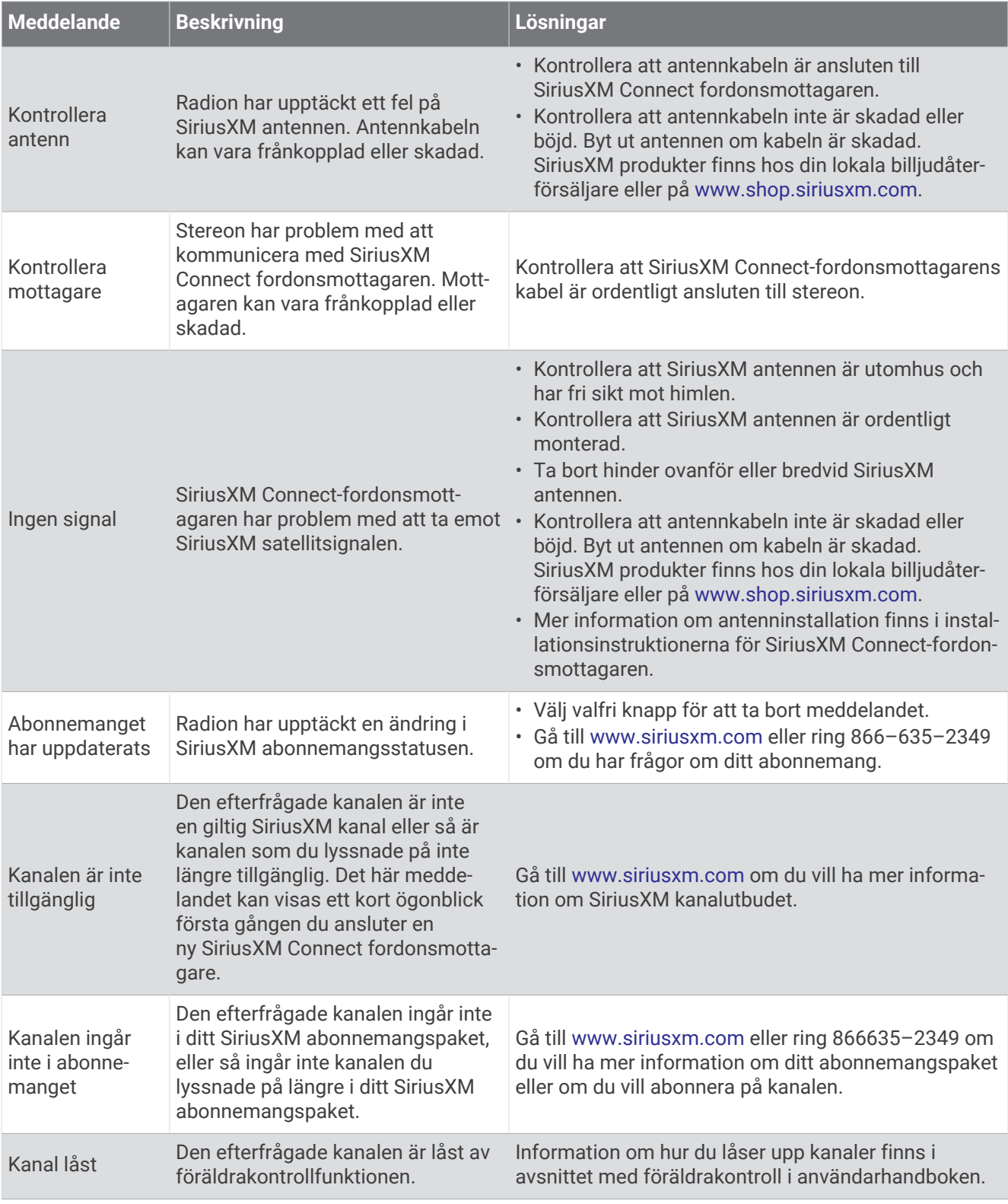

#### <span id="page-20-0"></span>Rensa SiriusXM data

Du kan rensa all angiven SiriusXM användarinformation, t.ex. favoritlag och aviseringar.

Använd alternativet **Fabriksåterställning** på inställningsmenyn för att återställa stereon (*[Uppdateringsalternativ](#page-26-0)*, sidan 23).

**Obs!** Med inställningen för fabriksåterställning återställs alla data i stereon, bland annat AM- och FMförinställningar, zoninställningar osv. Dessutom rensas all SiriusXM användarinformation.

# DAB-uppspelning

När du ansluter en kompatibel DAB-modul (Digital Audio Broadcasting) och antenn, t.ex. MS-DAB100A till RA210 stereon, kan du ställa in och spela DAB-kanaler.

DAB-sändningar är inte tillgängliga i alla regioner. När stereon inte är inställd på en kompatibel region är DAB-källan inte tillgänglig.

## Ställa in mottagarregion

Du måste välja den region du befinner dig i för att ta emot DAB-stationer på rätt sätt.

- **1** Välj > **Inställningar**.
- **2** Välj **Mottagarregion**.
- **3** Välj den region du befinner dig i.

## Söka efter DAB-kanaler

Innan du kan söka efter DAB-kanaler måste du ansluta en kompatibel DAB-modul och -antenn (medföljer inte) till stereon.

**Obs!** Eftersom DAB-signalerna endast sänds i utvalda länder måste du ställa in mottagarregionen på en plats där DAB-signaler sänds.

- **1** Välj **DAB**-källa.
- **2** Håll in för att söka efter tillgängliga DAB-kanaler.

När sökningen är klar börjar den första tillgängliga stationen i den första gruppen att spelas upp.

**Obs!** När den första sökningen är klar kan du hålla in ►II igen för att göra en omsökning efter DAB-kanaler. När omsökningen är klar börjar systemet spela den första stationen i gruppen du lyssnade på när du startade omsökningen.

## Ändra DAB-stationer

- **1** Välj **DAB**-källa.
- 2 Välj vid behov II för att söka efter lokala DAB-kanaler.
- **3** Välj  $\blacktriangleleft$  eller  $\blacktriangleright$  för att byta kanal.

När du når slutet av den aktuella ensemblen ändrar stereon automatiskt till den första tillgängliga stationen i nästa ensemble.

**TIPS:** Du kan hålla in  $\blacktriangleleft$  eller  $\blacktriangleright$  för att ändra ensemble.

#### Välja DAB-kanal från en lista

- **1** Välj **DAB**-källa.
- **2** Välj vid behov ► II för att söka efter lokala DAB-kanaler.
- **3** Välj > **DAB** > **Bläddra** > **Stationer**.
- **4** Välj en kanal i listan.

### <span id="page-21-0"></span>Välja en DAB-kanal från en kategori

- **1** Välj **DAB**-källa.
- **2** Välj vid behov ► II för att söka efter lokala DAB-kanaler.
- **3** Välj > **DAB** > **Bläddra** > **Kategorier**.
- **4** Välj en kategori i listan.
- **5** Välj en kanal i listan.

# Förinställningar

Du kan spara dina AM/FM-favoritstationer som förinställningar för enkel åtkomst.

Du kan spara dina favoritkanaler från SiriusXM om stereon är ansluten till en SiriusXM mottagare och antenn (tillval).

Du kan spara dina favorit-DAB-kanaler om stereon är ansluten till rätt DAB-utrustning och inställd på rätt mottagarregion. (*[DAB-uppspelning](#page-20-0)*, sidan 17)

## Spara en kanal som förinställd kanal

- **1** Välj en lämplig källa och ställ in stereon på en station eller kanal.
- **2** Tryck på och håll in vredet och välj $\Box$ .

TIPS: För AM-, FM- eller SiriusXM-källa kan du trycka och hålla in II för att spara den aktuella stationen eller kanalen som en förinställning.

**TIPS:** Du kan också välja , namnet på källan och **Förinställningar** > **Spara aktuell** för att spara den aktuella kanalen som en förinställning.

## Välja förinställning från en lista

**1** När en lämplig källa har valts trycker du på och håller ned ratten.

**TIPS:** Du kan också välj , namnet på källan och **Förinställningar** > **Visa förinställningar** för att se listan med förinställningar.

**2** Välj en förinställning.

## Ta bort förinställningar

- **1** När en lämplig källa har valts trycker du på och håller ned ratten.
- 2 Välj $\blacksquare$ .
- **3** Välj de förinställda kanaler du vill ta bort.
- **4** När du är klar med borttagningen av förinställningar väljer du  $\blacksquare$ .

**TIPS:** Du kan också välja , namnet på källan och **Förinställningar** > **Ta bort förinställningar** eller Ta bort alla förinställningar för att ta bort förinställda kanaler.

# Ansluta en extern enhet

Du kan ansluta olika externa enheter till stereon. Dessa enheter har antingen RCA-kontakter, en linjeutgång eller ett hörlursuttag.

- **1** Leta reda på de extra kontakterna på kablaget.
- **2** Om det behövs ansluter du en RCA till 3,5 mm-adapterkabel till den externa enheten.
- **3** Anslut den externa enheten till AUX IN RCA-kontakterna på kablaget.
- **4** Välj **Aux**-källa.

# Allmänna inställningar

#### <span id="page-22-0"></span>Välj > **Inställningar**.

**Obs!** När en kryssruta är markerad är alternativet aktiverat. När kryssrutan är avmarkerad är alternativet avaktiverat.

**Enhetsnamn**: Anger ett namn för den här enheten.

**Språk**: Ställer in språket som visas på enheten.

**Mottagarregion**: Ställer in regionen som används av FM- och AM-källor.

Den här inställningen behövs också för att konfigurera DAB- och SiriusXM källor.

**Telefonsekretess**: Ställer in stereons beteende när den upptäcker en signal på TELEMUTE-ledningen i kablaget. Detta används ofta för att byta till Aux1-källan när du håller ned knappen på en Fusion handmikrofon. Du kan också välja att antingen stänga av ljudet eller byta till Aux1-källan när den är ansluten till handsfreefunktionen i en mobiltelefon. Mer information finns i instruktionerna till Fusion handmikrofonen eller handsfree-funktionen.

**Obs!** Den här inställningen påverkar inte en telefon som är ansluten till stereon med Bluetooth teknologi.

**Strömhantering**: Justerar ströminställningar, t.ex. strömsparläge (*[Strömalternativ](#page-25-0)*, sidan 22).

**Söker**: Aktiverar Fusion Alpha Search Technology (FAST), som gör att du snabbt kan söka efter spår efter bokstav eller nummer. Du kan välja ett nummer för att aktivera menyn FAST om musikenheten innehåller fler än det valda antalet objekt.

**Zon**: Gör att du kan konfigurera högtalarzonen (*Inställningar för högtalarzon*, sidan 19).

**Källa**: Gör att du kan aktivera, avaktivera och namnge källorna på stereon (*[Källinställningar](#page-26-0)*, sidan 23).

**Uppdatera**: Uppdaterar stereo- eller anslutna enheter med lämplig uppdateringsfil på ett anslutet USB-minne (*[Uppdateringsalternativ](#page-26-0)*, sidan 23).

**Obs!** Det är inte nödvändigt att använda den här menyn om du uppdaterar programvaran med Fusion-Link appen på en mobil enhet istället för att använda en uppdateringsfil som finns på ett USB-minne.

**Uppdatera > Fabriksåterställning**: Återställer alla inställningar till fabriksinställningar.

**Om**: Visar information om programvaruversionen för stereon.

## Inställningar för högtalarzon

#### Avaktivera den interna förstärkaren

Om du inte ansluter högtalare direkt till zon 1 och 2 kan du avaktivera den interna förstärkaren för att minska strömförbrukningen.

- **1** Välj > **Inställningar**.
- **2** Välj **Zon**.
- **3** Välj **Den interna förstärkaren är aktiverad** för att avmarkera kryssrutan.

#### Ställa in hemzon

Hemzonen är den högtalarzon som du justerar som standard när du vrider på ratten.

- **1** Välj > **Inställningar**.
- **2** Välj **Zon** > **Tilldela hemzon**.
- **3** Välj en zon.

#### <span id="page-23-0"></span>Synkronisera volymnivåerna för källa och zon

Du kan synkronisera volymnivåerna på en eller alla zoner med vissa källenheter, t.ex. en Bluetooth, AirPlay® eller UPnP-källa.

- **1** Välj > **Inställningar**.
- **2** Välj **Zon** > **Synkronisera telefonvolym**.
- **3** Välj en zon eller **Alla**.

När du justerar volymen på den anslutna källan justeras även volymen på den valda zonen.

#### Justera volymgränsen för ström på

När du slår på stereon sänks volymen automatiskt till nivå 12 om den var högre än så när du stängde av den. Du kan justera den här gränsen om du vill behålla en högre volym eller begränsa till en lägre volym när du slår på stereon.

**Obs!** Den här inställningen påverkar alla zoner på stereon.

- **1** Välj > **Inställningar**.
- **2** Välj **Zon** > **Volymgräns för ström på**.
- **3** Justera volymgränsen.

#### Bibehålla individuella zonvolymnivåer

Om du justerar volymnivåerna för enskilda zoner så att vissa zoner är högre än andra påverkas alla enskilda zoners volyminställningar när du justerar volymen för Alla zoner. Om du justerar volymen för Alla till 00, återställs, som standard, volymnivåerna för alla zoner till 00 och alla enskilda zonvolymjusteringar återställs. Du kan aktivera alternativet Behåll volymkvoter för att behålla volymjusteringar för enskilda zoner när du ändrar volymen för Alla till 00.

**Obs!** Den här inställningen gäller endast volymjusteringar på stereon eller en ansluten ERX-fjärrkontroll. Om du justerar volymen på stereon med en ansluten plotter eller NRX-fjärrkontroll kommer volymnivåerna fortfarande att återställas.

**TIPS:** För bästa resultat när du aktiverar den här inställningen bör du ställa in volymgränsen för ström på till 24 (*Justera volymgränsen för ström på*, sidan 20).

- **1** Välj > **Inställningar**.
- **2** VÄLJ **Zon** > **Behåll volymkvoter**.

#### Aktivera automatisk volymjustering baserat på hastighet

- **1** Välj > **Inställningar** > **Zon** > **Hastighet jämfört med volym** > **Aktiverad**.
- **2** Vid behov uppdaterar du inställningarna för att välja hastighetskälla (*[Inställningar för automatisk](#page-24-0)  [volymkontroll](#page-24-0)*, sidan 21).

#### <span id="page-24-0"></span>Inställningar för automatisk volymkontroll

#### Välj > **Inställningar** > **Zon** > **Hastighet jämfört med volym**.

**Aktiverad**: Aktiverar den automatiska volymkontrollen.

- **Fartkälla**: Ställer in källan som används för stereon för att fastställa hastigheten (*Information om hastighetskälla*, sidan 21).
- **Max/min hastighet**: Ställer in det förväntade högsta och lägsta hastighetsintervallet för vald Fartkälla. Inställningen Minst anger hastigheten då volymen är på den nivå som du har ställt in genom att vrida på ratten. Inställningen Max anger vid vilken hastighet volymen är på den högsta nivån som ställts in i inställningen Volymökning.

**TIPS:** Du bör börja med att ställa in de här värdena vid de hastigheter du normalt förväntar dig av din motor eller sensor och justera dem efter behov.

**Volymökning**: Ställer in den totala volymökningen för varje zon när den valda Fartkälla når den inställda maximala hastigheten som ställts in med inställningen Max/min hastighet. Ju högre du ställer in den här nivån, desto högre blir volymen när du närmar dig den inställda maxhastigheten.

**Obs!** När volymen ökar för att anpassa sig till hastigheten ändras den faktiska volymen, men volymnivåindikatorn och siffran förblir desamma.

**Egna enheter**: Ändrar måttenheten som används för att ange båtens eller vindens hastighet.

#### Information om hastighetskälla

#### Välj > **Inställningar** > **Zon** > **Hastighet jämfört med volym** > **Fartkälla**.

- **Motorvarvtal**: Använd varvtalsavläsningen från en NMEA 2000 motor som stöds. Volymen ökar när varvtalet ökar från den inställda Minst-hastigheten till den inställda Max-hastigheten. Om flera motorer som stöds är anslutna använder stereon ett snittvärde för varvtalsavläsningarna från alla motorer.
- **Fart över grund**: Använder avläsningen fart över grund (FÖG) från en NMEA 2000 GPS-antenn eller plotter med intern GPS-antenn som stöds. Volymen ökar när FÖG ökar från den inställda Minst-hastigheten till den inställda Max-hastigheten.
- **Fart över grund**: Använder avläsningen fart genom vatten (FGV) från en NMEA 2000 sensor för fart genom vatten som stöds. Volymen ökar när FGV ökar från den inställda Minst-hastigheten till den inställda Maxhastigheten.

**Vindhastighet**: Använder vindhastighetsavläsningen från en NMEA 2000 vindhastighetssensor som stöds. Volymen ökar när vindhastigheten ökar från den inställda Minst-hastigheten till den inställda Maxhastigheten.

#### Avaktivera en zon

Du kan avaktivera en zon som inte används och ta bort den från ljudnivåsidorna. När en zon är avaktiverad kan du inte ändra några av inställningarna för den zonen. Du kan inte avaktivera zon 1.

- **1** Välj > **Inställningar**.
- **2** Välj **Zon**.
- **3** Välj en zon.
- **4** Välj **Zonen är aktiverad** för att avmarkera kryssrutan.

#### Ställa in zonnamn

Du kan ange ett namn för en högtalarzon för att göra det lättare att identifiera den.

- **1** Välj > **Inställningar**.
- **2** Välj **Zon**.
- **3** Välj en zon.
- **4** Välj **Zonnamn** och välj ett alternativ:
	- Välj ett fördefinierat namn i listan.
	- Välj **Eget namn** och ange ett unikt namn för enheten.

#### <span id="page-25-0"></span>Länka zoner

Du kan länka zon 1 och 2 för att hålla volymnivåerna synkroniserade. Om du justerar volymen för någon av de länkade zonerna påverkas båda zonerna.

- **1** Välj > **Inställningar**.
- **2** Välj **Zon** > **Zon 2** > **Länk till zon 1**.

**Obs!** När zon 1 och 2 har länkats kan du inte justera volymen för varje zon individuellt.

#### Justera subwooferfiltret

Du kan använda subwooferfilterinställningen för att styra subwooferns gränsfrekvens för varje zon, vilket kan förbättra blandningen av det ljud som högtalarna och subwoofern skapar. Ljudsignaler över den valda frekvensen överförs inte till subwoofern.

**Obs!** Om en DSP-inställning har tillämpats på zonen med appen Fusion-Link kan denna inställning inte ändras på stereon.

- **1** Välj > **Inställningar**.
- **2** Välj **Zon**.
- **3** Välj en zon.
- **4** Välj **Subwooferfrekvens för %1**.
- **5** Välj frekvens.

#### Justera ytterligare ljudinställningar för en zon

- **1** Välj > **Inställningar**.
- **2** Välj **Zon**.
- **3** Välj en zon.
- **4** Välj ett eller flera alternativ:
	- Om du vill begränsa den maximala volymen för zonen väljer du **Volymgräns** och justerar nivån.
	- Om du vill justera den högra och vänstra högtalarens balans för den här zonen väljer du **Balans** och justerar balansen.
	- Om du vill minska uteffekten till den externa förstärkaren som är kopplad till zonen väljer du **EXTERN AMP-förstärkning** och justerar förstärkningsnivån.
	- Om du vill minska uteffekten till den interna förstärkaren som är kopplad till zonen väljer du **INTERN AMP-förstärkning** och justerar förstärkningsnivån.

**Obs!** Den här inställningen är endast tillgänglig för zoner som är kopplade till en intern förstärkare, vanligtvis zon 1 och 2.

• Om du vill ändra utgången för den här zonen från stereo till mono väljer du **Mono**.

**Obs!** Mono-inställningen är praktisk om lyssningspositionen är närmare den ena högtalaren än den andra och man i huvudsak bara hör den kanalen. I mono-inställningen kombineras båda kanalerna i varje högtalare i zonen.

## **Strömalternativ**

#### Välj > **Inställningar** > **Strömhantering**.

**Strömsparläge**: Avaktiverar LCD-bakgrundsbelysningen efter en minuts inaktivitet för att spara på batteriet.

## <span id="page-26-0"></span>Källinställningar

Välj > **Inställningar** > **Källa** och namnet på den källa du vill konfigurera.

**Obs!** Den här menyn innehåller källinställningar för hela systemet. De flesta källor har också källspecifika inställningar. Se avsnitten i den här handboken för varje källa för mer information om källspecifika inställningar. Alla alternativ är inte tillgängliga för alla källor på stereon.

**Källa aktiverad**: Aktiverar och avaktiverar källan på den här stereon. Du kanske vill avaktivera källor som aldrig används på stereon så att de inte längre visas på skärmen för val av källa.

**Källnamn**: Ändrar namnet på källan som det visas på den här stereon.

## Uppdateringsalternativ

#### *OBS!*

Stäng inte av enheten och koppla inte bort strömmen under en programvaruuppdatering. Om du stänger av strömmen under en programvaruuppdatering kan enheten sluta svara.

#### **Obs!**

- Du kan uppdatera enhetens programvara med hjälp av en uppdateringsfil som finns på ett USB-minne (*[Uppdatera programvaran med en USB-flashenhet](#page-28-0)*, sidan 25).
- Enheten kan starta om några gånger när du uppdaterar. Detta är normalt.
- Du kan endast programmera nyare versioner av programvaran på enheten.

#### Välj > **Inställningar** > **Uppdatera**.

- **Stereo**: Uppdaterar stereon med en giltig programvaruuppdateringsfil på ett anslutet USB-minne (*[Uppdatera](#page-28-0) [programvaran med en USB-flashenhet](#page-28-0)*, sidan 25).
- **NRX-fjärrkontroll**: Uppdaterar en NRX-fjärrkontroll (tillval) som är ansluten till NMEA 2000-porten eller NMEA 2000 nätverket.
- **DAB-modul**: Uppdaterar en DAB-modul (tillval) som är ansluten till SIRIUS XM-porten.

# Fler alternativ för stereokontroll

## Ansluta till en Garmin klocka

Mer information om klockan finns i klockhandboken på [garmin.com/manuals](http://garmin.com/manuals).

- **1** Följ instruktionerna i klockhandboken och installera Fusion-Link Lite™ appen från Connect IQ™ butiken på klockan.
- **2** Välj **BLUETOOTH**-källan på stereon.
- **3** Välj > **BLUETOOTH** > **Kontakter** > **Möjliga att upptäcka**. Stereon förblir identifierbar i två minuter.
- **4** Flytta klockan inom 3 m (10 fot) från stereon.

**Obs!** Håll dig på minst 10 m (33 fot) avstånd från andra ANT® mobila enheter under hopparningen.

- **5** Öppna Fusion-Link Lite appen på klockan. Första gången du öppnar appen på klockan paras klockan automatiskt ihop med och ansluts till stereon. Om du behöver para ihop med en annan stereo i Fusion-Link Lite appen väljer du **Inställningar** > **Para ihop ny**.
- **6** Styr ljuduppspelningen med Fusion-Link Lite appen på klockan.

När enheterna är ihopparade kan de anslutas automatiskt när de slås på, är inom räckhåll och appen är öppen på klockan.

## <span id="page-27-0"></span>Ansluta till en ARX70-fjärrkontroll

- **1** Välj **BLUETOOTH**-källan på stereon.
- **2** Välj > **BLUETOOTH** > **Kontakter** > **Möjliga att upptäcka**.
- **3** Placera ARX70 fjärrkontrollen inom 10 m (33 fot) från stereon.

**Obs!** Håll dig på minst 10 m (33 fot) avstånd från andra ANT mobila enheter under hopparningen.

**4** På ARX70 fjärrkontrollen, tryck och håll ned  $\bigodot$  tills statuslysdioden börjar skiftar mellan grönt och rött. Fjärrkontrollen söker efter stereon. När fjärrkontrollen har parats ihop lyser statuslysdioden grönt en kort stund och slocknar sedan.

Om fjärrkontrollen inte hittar stereon lyser statuslysdioden rött en kort stund och slocknar sedan.

## Fusion-Link trådlös fjärrkontroll-app

Du kan använda Fusion-Link fjärrkontrollsappen på din kompatibla Apple eller Android enhet för att justera stereovolymen, ändra källa, styra uppspelningen, välja och hantera radioförinställningar och justera vissa stereoinställningar.Du kan använda appen för att konfigurera DSP-profiler på stereon.

Appen kommunicerar med stereon via en trådlös anslutning till den mobila enheten. Du måste ansluta din kompatibla enhet till stereon med hjälp av Bluetooth teknik för att kunna använda appen.

Du kan ansluta en Apple enhet till stereon via en USB-kabel om du vill uppdatera stereons programvara.

Mer information om Fusion-Link fjärrkontrollsappen för kompatibla Apple eller Android finns i Apple App Store<sup>®M</sup> eller Google Play™ butiken.

## FUSION-Link™ nätverksteknik

Med FUSION-Link nätverksteknik kan du styra kompatibla Fusion underhållningssystem på kompatibla multifunktionsskärmar som installerats vid båtens styrplats, flybridge eller navigeringsstation. Det ger en integrerad underhållningskontroll och mindre rörig konsol.

Den kombinerade multifunktionsskärmen blir den portal där du kan styra allt ljud på båten, oavsett var på båten den anslutna stereon installerats. Den FUSION-Link utrustade stereon kan installeras utom synhåll om det är ont om utrymme och användarna bara behöver komma åt stereon för att byta flyttbara media.

Den FUSION-Link teknik som den här enheten har kan kommunicera med befintliga NMEA 2000 nätverk av branschstandard.

## NMEA 2000 fjärrkontroll och skärm

Stereon kan styras med kompatibla, trådanslutna Fusion fjärrkontroller som installerats i ljudzonerna på hela båten. Att styra underhållningssystemet från fjärrkontrollen fungerar på ungefär samma sätt som att styra det från huvudstereon.

Trådanslutna Fusion fjärrkontroller fungerar över ett befintligt NMEA 2000 nätverk och det är inte nödvändigt att ansluta fjärrkontrollerna direkt till stereon. Alla fjärrkontroller som är anslutna till samma NMEA 2000 nätverk som stereon kan styra stereon.

Den trådanslutna Fusion fjärrkontrollen kan även användas som en NMEA® skärm som visar NMEA navigationsdata eller båtens prestandadata från andra NMEA enheter i ett befintligt NMEA 2000 nätverk. Information om NMEA 2000 PGN-information som stöds finns i instruktionerna som medföljer fjärrkontrollen.

## NMEA 2000 information

NMEA 2000 är den mest populära marina standarden för datakommunikation på båtar. Den har blivit standard för att skicka navigations- och motorhanteringsdata på båtar. Fusion lanserar en produkt, som är den första i sitt slag i branschen, genom att integrera NMEA 2000 funktioner i sina fjärrkontrollenheter för ljud. På så sätt kan användaren övervaka en serie NMEA meningar som är tillgängliga över NMEA 2000 nätverket på en ansluten fjärrkontroll.

# Bilagor

## <span id="page-28-0"></span>Registrera Fusion-enheten

Hjälp oss hjälpa dig på ett bättre sätt genom att fylla i vår online-registrering redan i dag!

- Gå till [garmin.com/account/register/](https://garmin.com/account/register/).
- Spara inköpskvittot, i original eller kopia, på ett säkert ställe.

## Programvaruuppdateringar

För bästa resultat bör du uppdatera programvaran i alla Fusion enheter vid installationen för att säkerställa kompatibilitet.

Du kan uppdatera programvaran med en USB-flashenhet. Om du vill ha programvaruuppdateringar och instruktioner för hur du uppdaterar enheten med USB-flashenheten går du till produktsidan för enheten på [support.garmin.com](http://support.garmin.com).

#### Uppdatera programvaran med en USB-flashenhet

Du kan uppdatera enhetens programvara med en USB-flashenhet.

*OBS!*

Stäng inte av enheten och koppla inte bort strömmen under en programvaruuppdatering. Om du stänger av strömmen under en programvaruuppdatering kan enheten sluta svara.

#### **Obs!**

- Du kan inte uppdatera programvaran med ett USB-flashminne som är formaterat till NTFS-filsystemet. Om du får problem med att uppdatera enheten formaterar du USB-flashminnet med FAT32 och försöker uppdatera igen.
- Enheten kan starta om några gånger när du uppdaterar programvaran. Detta är förväntat beteende.
- Du kan endast programmera nyare versioner av programvaran på enheten.
- **1** Gå till enhetens sida på [support.garmin.com](http://support.garmin.com) och hämta uppdateringsfilen.
- **2** Packa upp innehållet i .zip-filen till roten på USB-lagringsenheten. Innehållet i programvaruuppdateringen finns i en mapp med namnet Garmin.
- **3** Sätt i USB-lagringsenheten i USB-porten på stereon.
- **4** Välj > **Inställningar**.
- **5** Välj **Uppdatera** > **Stereo** > **Ja**.

## Felsökning

#### Stereon reagerar inte på knapptryckningar

- Håll ned  $\bigcirc$  tills stereon stängs av och slå sedan på den igen för att återställa stereon.
- Koppla bort strömmen till stereon i två minuter för att återställa den.

#### Stereon låser upp sig hela tiden när den är ansluten till en Apple enhet

- Tryck på och håll ned strömknappen för att återställa stereon.
- Återställ Apple enheten. Mer information finns på [www.apple.com](http://www.apple.com).
- Kontrollera att du har den senaste versionen av iTunes® och den senaste versionen av programvaran på Apple enheten.

#### <span id="page-29-0"></span>Stereon hittar inte min anslutna Apple enhet

- Kontrollera att Apple enheten har stöd för iAP2 (Interface Accessory Protocol 2). Den här stereon är inte kompatibel med iAP1-enheter.
- Kontrollera att du har den senaste versionen av iTunes och den senaste versionen av programvaran på Apple enheten.
- Kontrollera att du har den senaste versionen av Fusion-Link appen på Apple enheten.
- Återställ Apple enheten.

Mer information finns på [www.apple.com.](http://www.apple.com/)

• Kontakta en Fusion återförsäljare eller gå till [support.garmin.com](http://support.garmin.com).

#### Bluetooth ljudet avbryts av korta pauser

- Kontrollera att det inte finns något hinder eller något som täcker mediespelaren. Bluetooth tekniken fungerar bäst med fri siktlinje.
- Placera mediespelaren på ett avstånd av 10 m (33 fot) från stereon.
- Stäng av inställningen **Möjliga att upptäcka** när du har parat ihop en Bluetooth enhet med stereon.

#### Stereon visar inte all låtinformation från Bluetooth källan

Vilken låtinformation, som låttitel, artistnamn, låtlängd och albumomslag, som är tillgänglig beror på mediespelarens och musikappens funktioner.

## Specifikationer

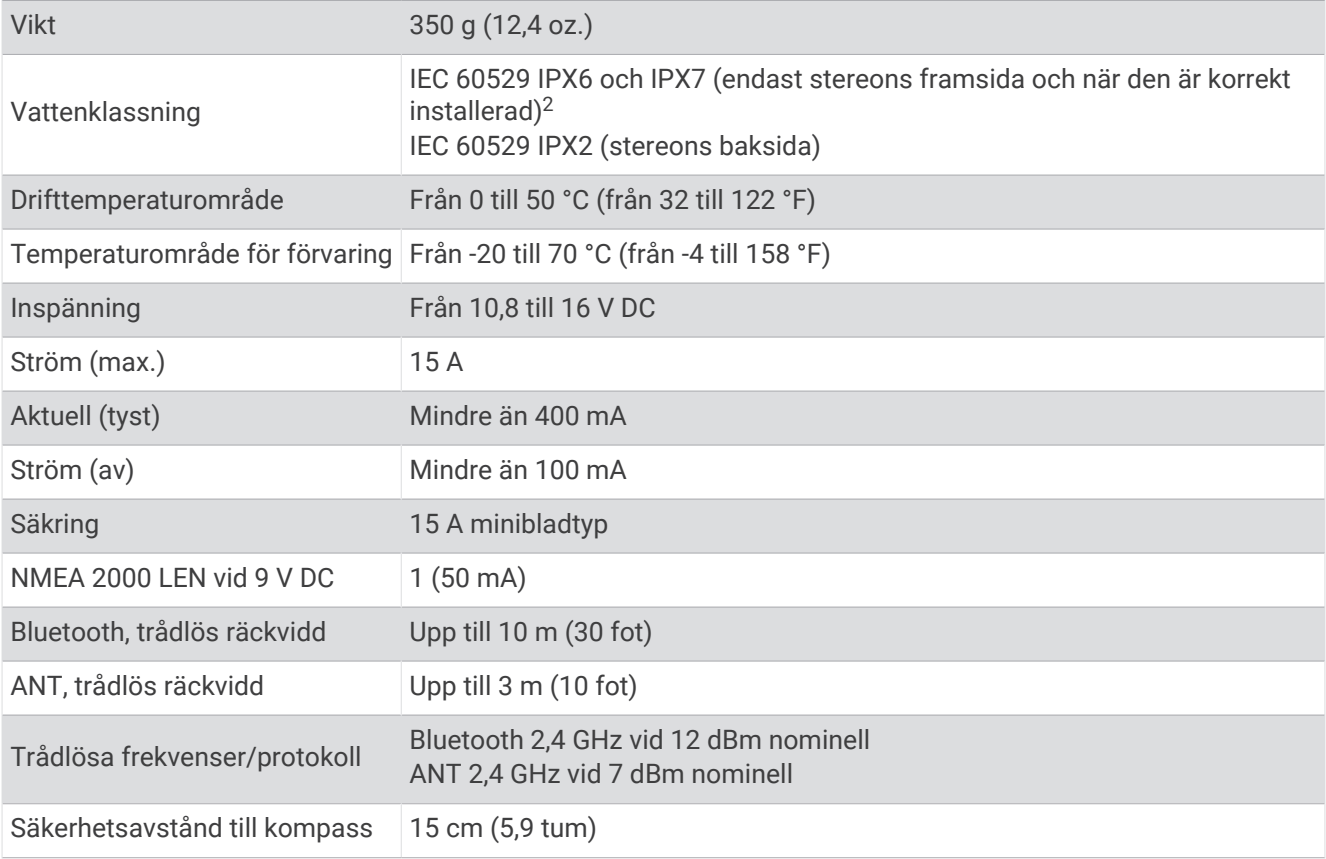

<sup>&</sup>lt;sup>2</sup> Stereons framsida klarar tillfällig exponering för vatten på upp till 1 m djup i upp till 30 minuter och är skyddad mot kraftiga vattenstrålar när den har installerats på rätt sätt. Mer information finns på www.garmin.com/waterrating.

#### <span id="page-30-0"></span>På kortet, klass D-förstärkare

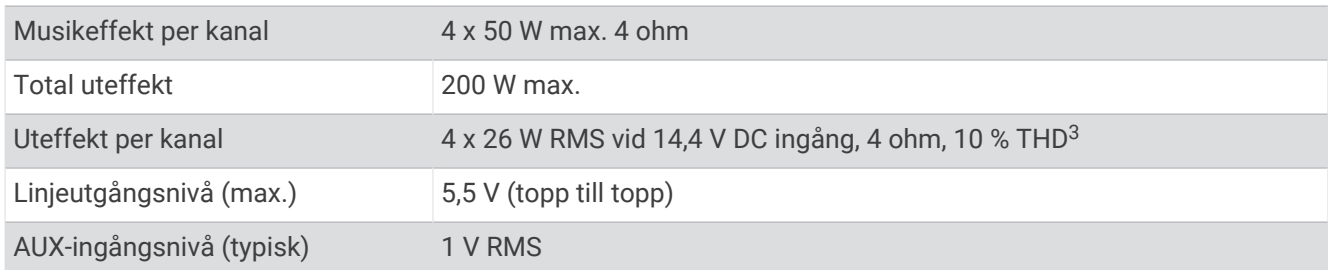

#### Mottagarfrekvenser

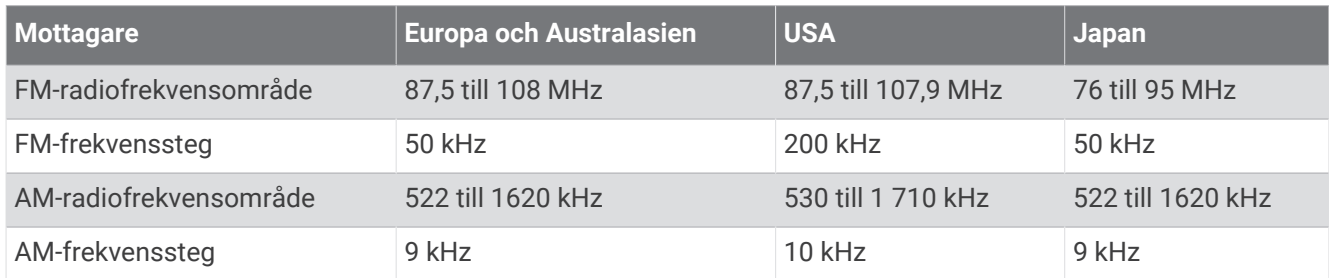

# Stereomåttsritningar

## Sidmått

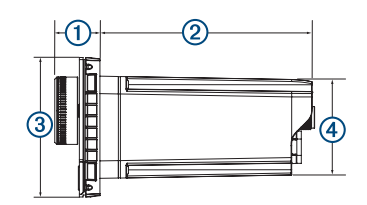

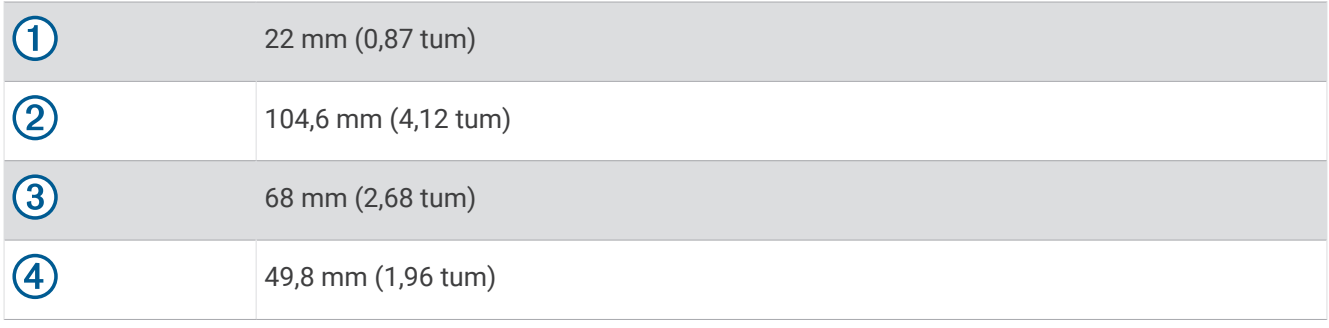

<sup>3</sup> Stereon kan begränsa uteffekten för att förhindra att förstärkaren överhettas och för att bibehålla ljuddynamiken.

## <span id="page-31-0"></span>Toppmått

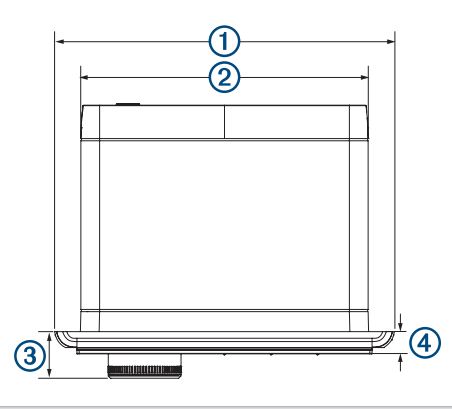

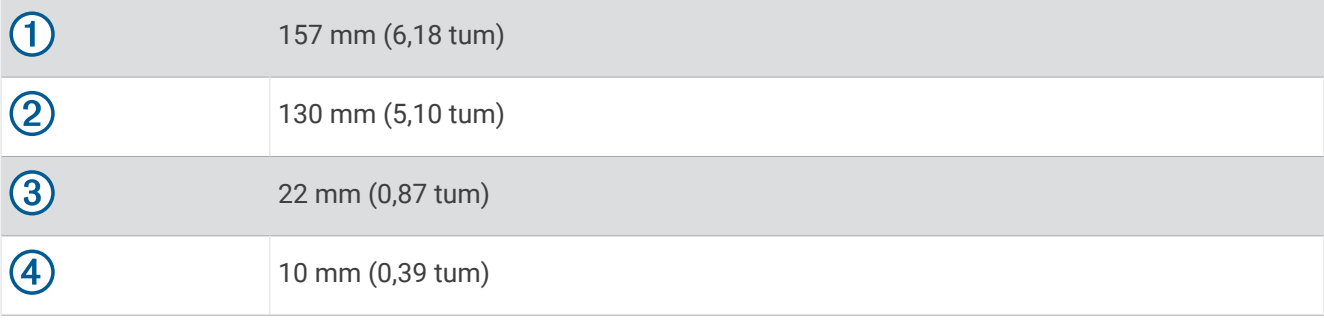

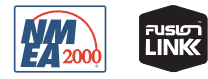